# Introduction aux systèmes GNU/Linux

## S20E03 inetdoc.net

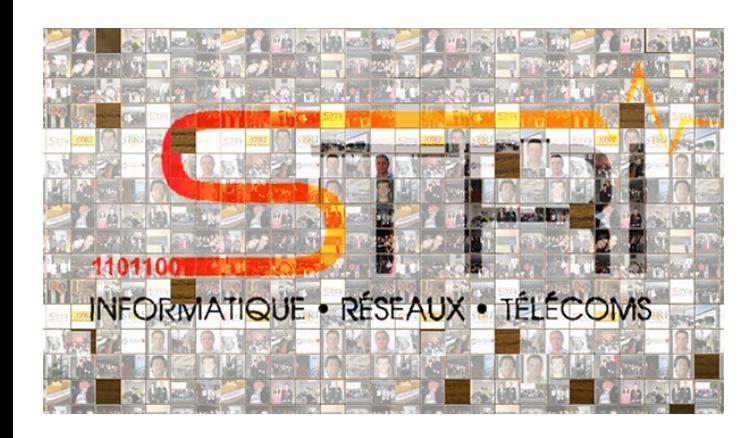

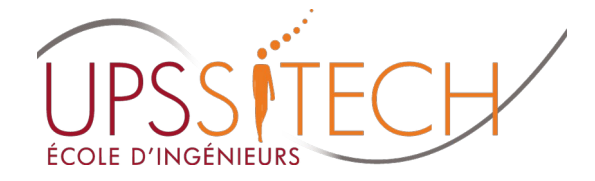

Philippe Latu / Université Toulouse 3 Document sous licence GNU FDL v1.3 http://www.gnu.org/licenses/fdl.html

#### Plan séance 3

- Séance 3 Environnements graphiques gestion de Séance 3 Environnements graphiques gestion de paquets paquets
	- Décrire les caractéristiques des serveurs graphiques Décrire les caractéristiques des serveurs graphiques
	- Utiliser l'environnement graphique KDE Utiliser l'environnement graphique KDE
	- Identifier les caractéristiques d'un gestionnaire de paquets Identifier les caractéristiques d'un gestionnaire de paquets
	- •Utiliser l'Advanced Package Tool Debian → apt
	- Gérer une collection de paquets Gérer une collection de paquets
- Manipulations réalisables sur machines virtuelles Manipulations réalisables sur machines virtuelles
	- Dupliquer des jeux de paquets lors d'un clonage Dupliquer des jeux de paquets lors d'un clonage
	- Sélectionner différentes tâches avec tasksel ou aptitude Sélectionner différentes tâches avec tasksel ou aptitude
	- Tester les environnements graphiques Tester les environnements graphiques

- Historique X.org Historique X.org
	- Consortium X-Window Consortium X-Window
		- Projet historique de développement des interfaces graphiques Unix Projet historique de développement des interfaces graphiques Unix
	- 1986 : première version diffusée par le MIT 1986 : première version diffusée par le MIT
	- 1992 : début du projet XFree86 1992 : début du projet XFree86
		- http://www.xfree86.org [http://www.xfree86.org](http://www.xfree86.org/)
		- Initialement dédié aux processeurs Intel i386 Initialement dédié aux processeurs Intel i386
		- Étendu au catalogue des processeurs du projet (
	- 2004 : lancement de la fondation X.Org 2004 : lancement de la fondation X.Org
		- http://www.x.org [http://www.x.org](http://www.x.org/)
		- Architecture modulaire Architecture modulaire
	- 2008 : début du projet wayland 2008 : début du projet wayland
		- Architecture «allégée» pour les outils mobiles Architecture «allégée» pour les outils mobiles

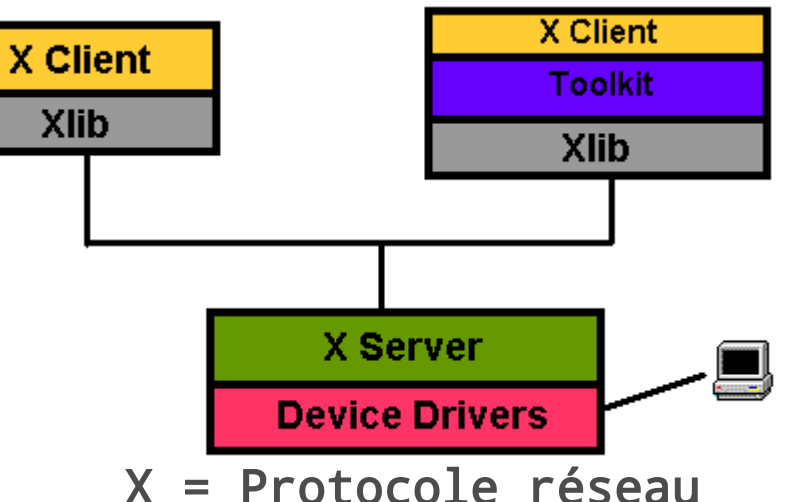

S20E03 inetdoc.net - 3/36

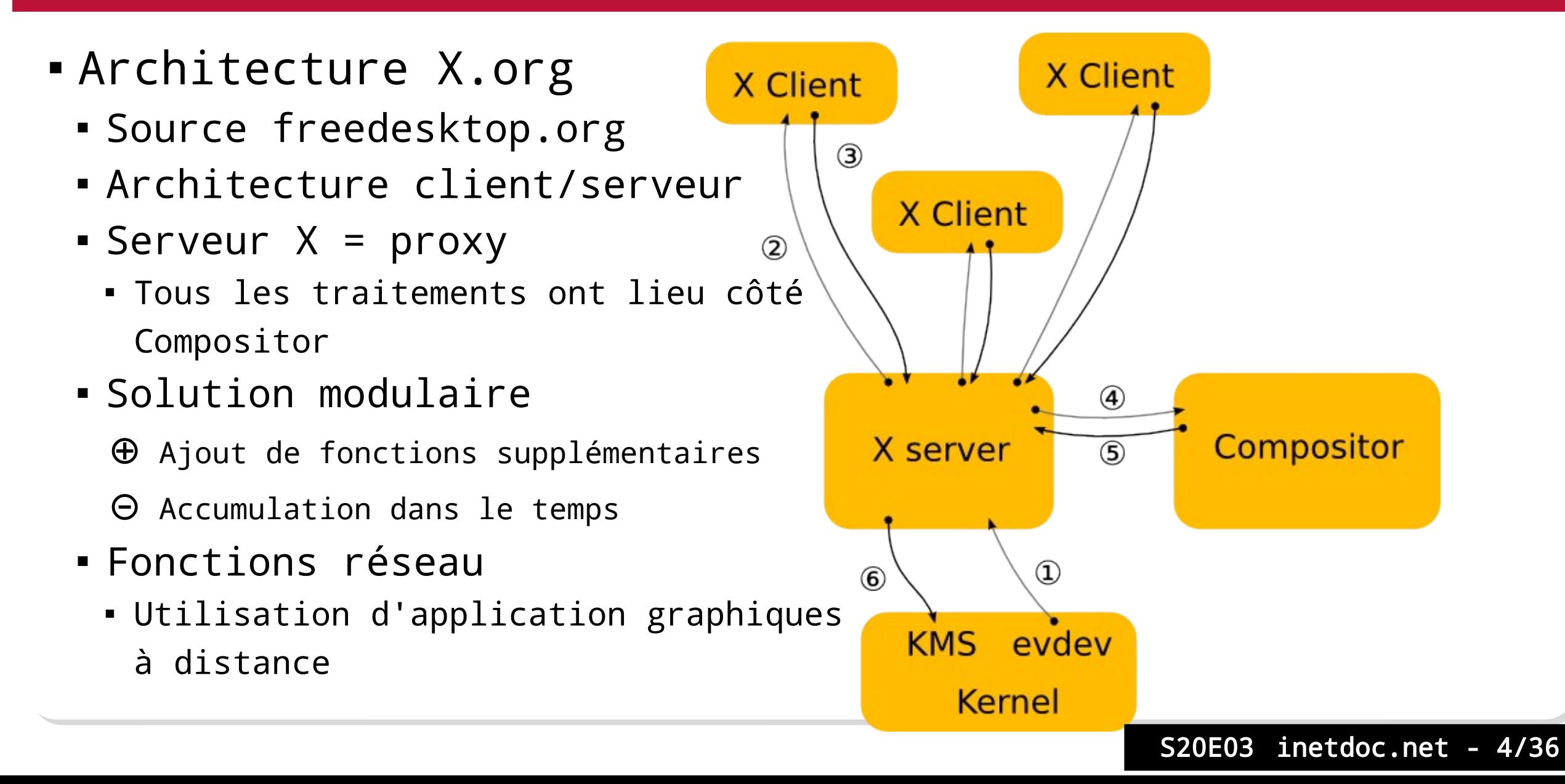

- Architecture Wayland Architecture Wayland
	- Source freedesktop.org Source freedesktop.org
	- Architecture «simplifiée» Architecture «simplifiée»
		- Projet relativement jeune Projet relativement jeune
	- Dispositifs mobiles Dispositifs mobiles
		- Solution adoptée par Ubuntu Solution adoptée par Ubuntu
		- Sponsors actifs : Qt, Intel Sponsors actifs : Qt, Intel
		- Pas encore de support matériel : NVidia Pas encore de support matériel : NVidia

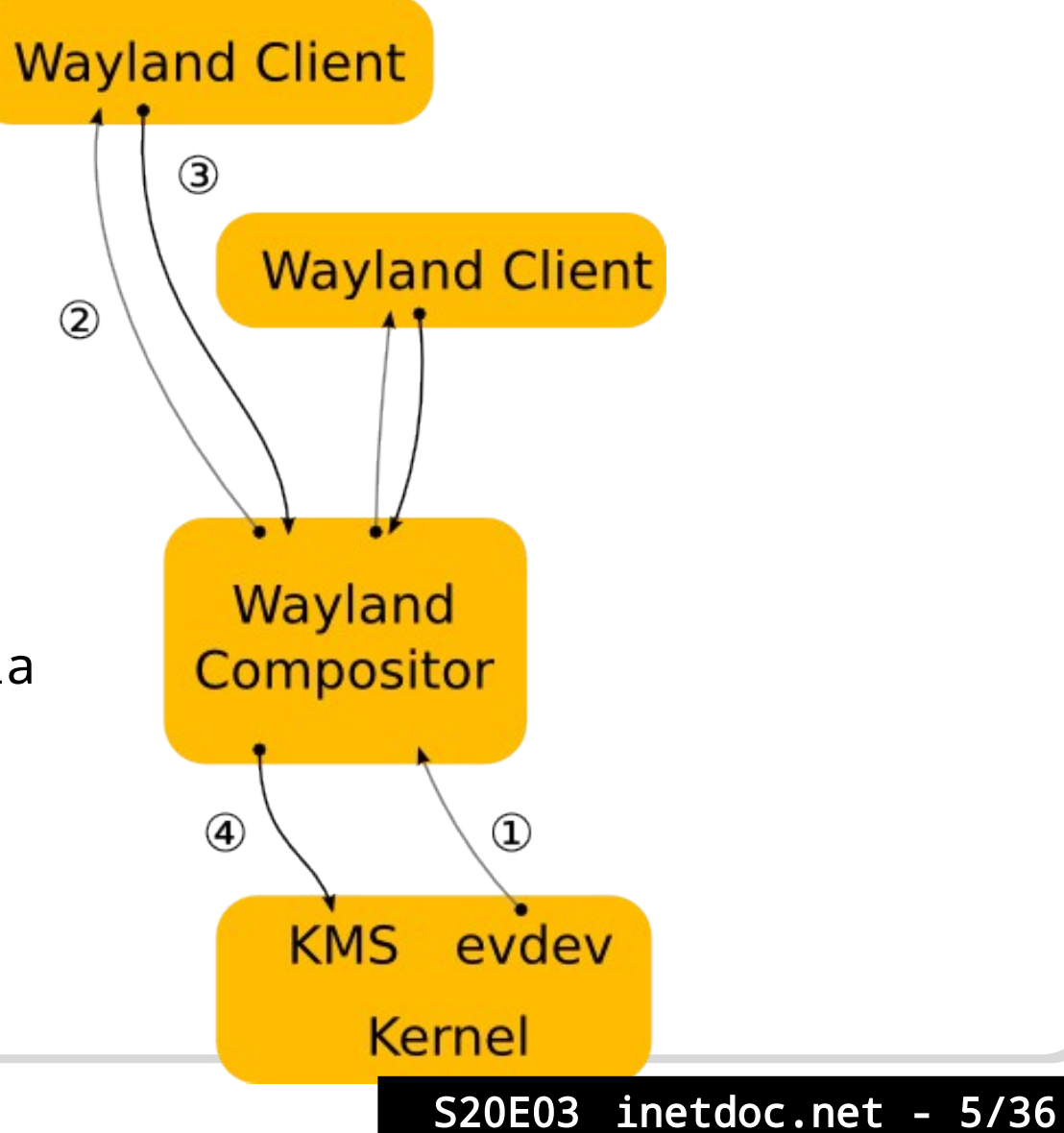

- Processus de développement Processus de développement
	- Environnement graphique = chaîne de développement Environnement graphique = chaîne de développement
	- •Une architecture de base → Projets multiples
	- Modèle de développement OpenSource Modèle de développement OpenSource
		- ⊕ Introduction facile de nouvelles fonctionnalités ⊕ Introduction facile de nouvelles fonctionnalités
		- ⊝ Coordination difficile entre projets «concurrents» ⊝ Coordination difficile entre projets «concurrents»
	- Quelques exemples Quelques exemples
		- Enlightenment Enlightenment
			- http://www.enlightenment.org/ <http://www.enlightenment.org/>
			- Bibliothèques Enlightenment Foundation Libraries (EFL) Bibliothèques Enlightenment Foundation Libraries (EFL)
			- Dispositifs mobiles et faible puissance de calcul Dispositifs mobiles et faible puissance de calcul

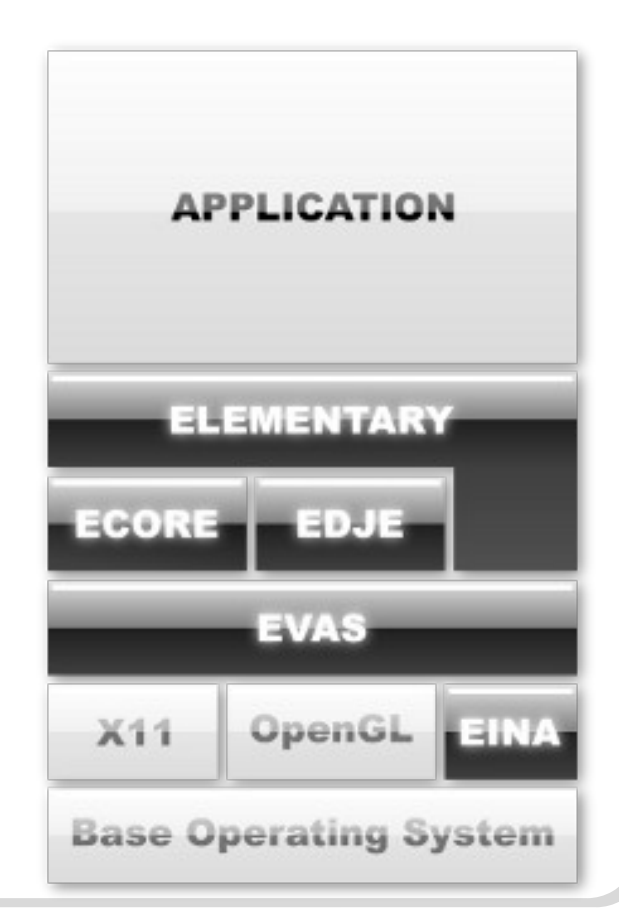

- Quelques exemples (suite) Quelques exemples (suite)
	- LXDE & XFCE LXDE & XFCE
		- Solutions orientées faible puissance de calcul Solutions orientées faible puissance de calcul
			- Systèmes embarqués, Live CD/DVD Systèmes embarqués, Live CD/DVD
			- Xubuntu : https://xubuntu.org/ Xubuntu : https://xubuntu.org/
	- Gnome & GTK Gnome & GTK
		- Environnement : http://www.gnome.org/ Environnement : <http://www.gnome.org/>
		- Bibliothèques : http://www.gtk.org/ Bibliothèques : <http://www.gtk.org/>
		- RAD glade : http://glade.gnome.org/ RAD glade : http://glade.gnome.org/
	- KDE & Qt KDE & Qt
		- Environnement : http://www.kde.org/ Environnement : <http://www.kde.org/>
		- Bibliothèques : http://qt.nokia.com/ Bibliothèques : <http://qt.nokia.com/>
		- RAD qtcreator : http://qt-project.org/wiki/Category:Tools::QtCreator RAD qtcreator : http://qt-project.org/wiki/Category:Tools::QtCreator

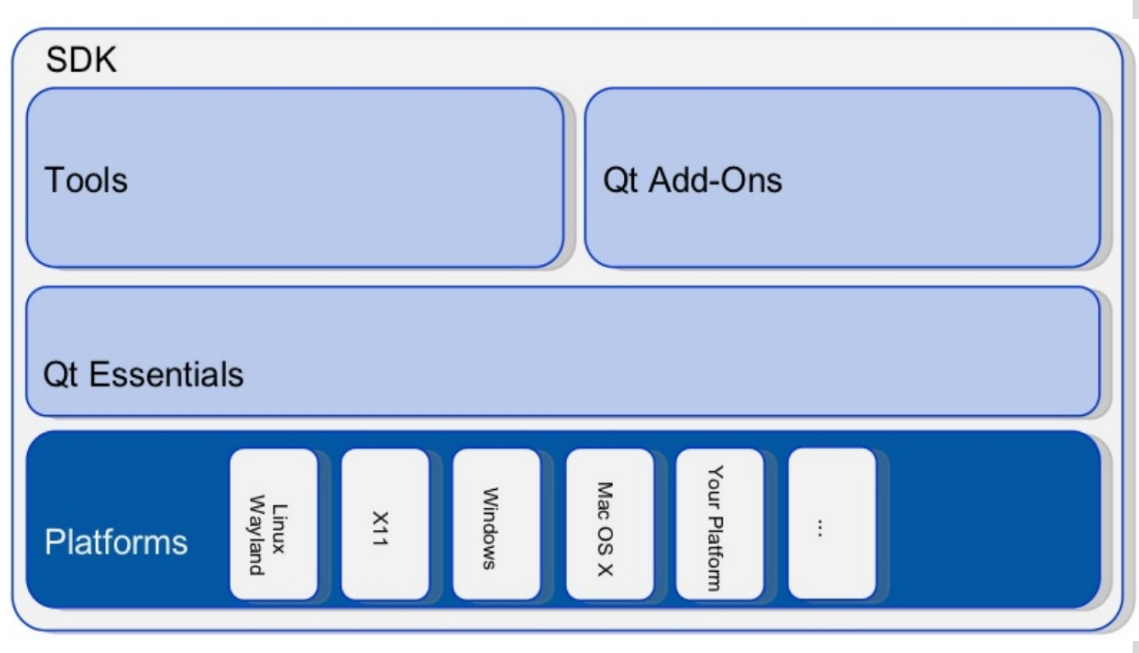

#### Gestion de paquets

- Distribution Distribution
	- Noyau Linux + Shell(s) + collection de paquets Noyau Linux + Shell(s) + collection de paquets
- Gestionnaire de paquets Gestionnaire de paquets
	- Construire le catalogue des paquets disponibles Construire le catalogue des paquets disponibles
	- Construire l'arbre de dépendances Construire l'arbre de dépendances
	- Interroger l'index Interroger l'index
	- Consulter les propriétés Consulter les propriétés
	- Télécharger & installer depuis un miroir ou dépôt Télécharger & installer depuis un miroir ou dépôt
- Bibliothèques partagées Bibliothèques partagées
	- Fonctions logicielles partagées entre applications Fonctions logicielles partagées entre applications
	- Dépendance → relation entre applications et bibliothèques

#### Gestion de paquets

- Paquets binaires Paquets binaires
	- Programmes compilés → exécution immédiate
	- Formats principaux : rpm et deb Formats principaux : rpm et deb
	- Un paquet binaire par architecture supportée (i386|amd64) Un paquet binaire par architecture supportée (i386|amd64)
	- Code exécutable générique par famille de processeurs Code exécutable générique par famille de processeurs
- Paquets sources Paquets sources
	- •Programmes à compiler → temps d'installation plus long
	- Formats principaux : ports, emerge et deb-src Formats principaux : ports, emerge et deb-src
	- Code exécutable adapté au processeur cible Code exécutable adapté au processeur cible

#### Gestion de paquets ou magasin d'applications ?

#### Paquets Paquets

- Intégration au niveau système Intégration au niveau système
	- Taille réduite Taille réduite
	- Dépendances → autres paquets
- Assurance qualité cohérente Assurance qualité cohérente
	- Pilotage au niveau distribution Pilotage au niveau distribution
- Mises à jour contrôlées Mises à jour contrôlées

#### Snaps Snaps

- Indépendant du système Indépendant du système
	- Taille plus importante Taille plus importante
	- Dépendances → dans chaque snap

S20E03 inetdoc.net - 10/36

- Assurance qualité par snap Assurance qualité par snap
	- Responsable de publication Responsable de publication
- Mises à jour automatiques Mises à jour automatiques

#### Fragmentation de l'écosystème versus plate-forme Fragmentation de l'écosystème versus plate-forme

- Système d'exploitation Système d'exploitation
- SDK développeur SDK développeur
- Langage de conception Langage de conception
- Magasin d'applications Magasin d'applications

4 conditions à satisfaire pour le développement d'une plate-forme autonome

- APT : Advanced Package Tool APT : Advanced Package Tool
	- Gestion automatisée des dépendances depuis l'origine (1993) Gestion automatisée des dépendances depuis l'origine (1993)
	- APT Bibliothèque utilisée par différentes applications → APT Bibliothèque utilisée par différentes applications →
	- Concepts progressivement appliqués aux autres systèmes Concepts progressivement appliqués aux autres systèmes
	- Mises à jour continues & incrémentales Mises à jour continues & incrémentales
		- Installation unique pour toute la durée de vie d'un système Installation unique pour toute la durée de vie d'un système
		- Stratégie établie suivant les branches de la distribution Stratégie établie suivant les branches de la distribution
		- Configuration préservée entre les mises à jour Configuration préservée entre les mises à jour
		- Interface de configuration standardisée → debconf Interface de configuration standardisée → debconf

#### debconf debconf

- Gestionnaire de la Gestionnaire de la configuration configuration des paquets des paquets
- Plusieurs interfaces Plusieurs interfaces utilisateur disponibles utilisateur disponibles
- Mémorisation des choix Mémorisation des choix courants courants

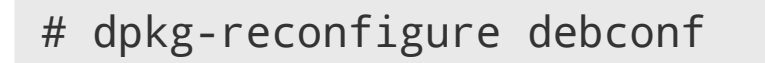

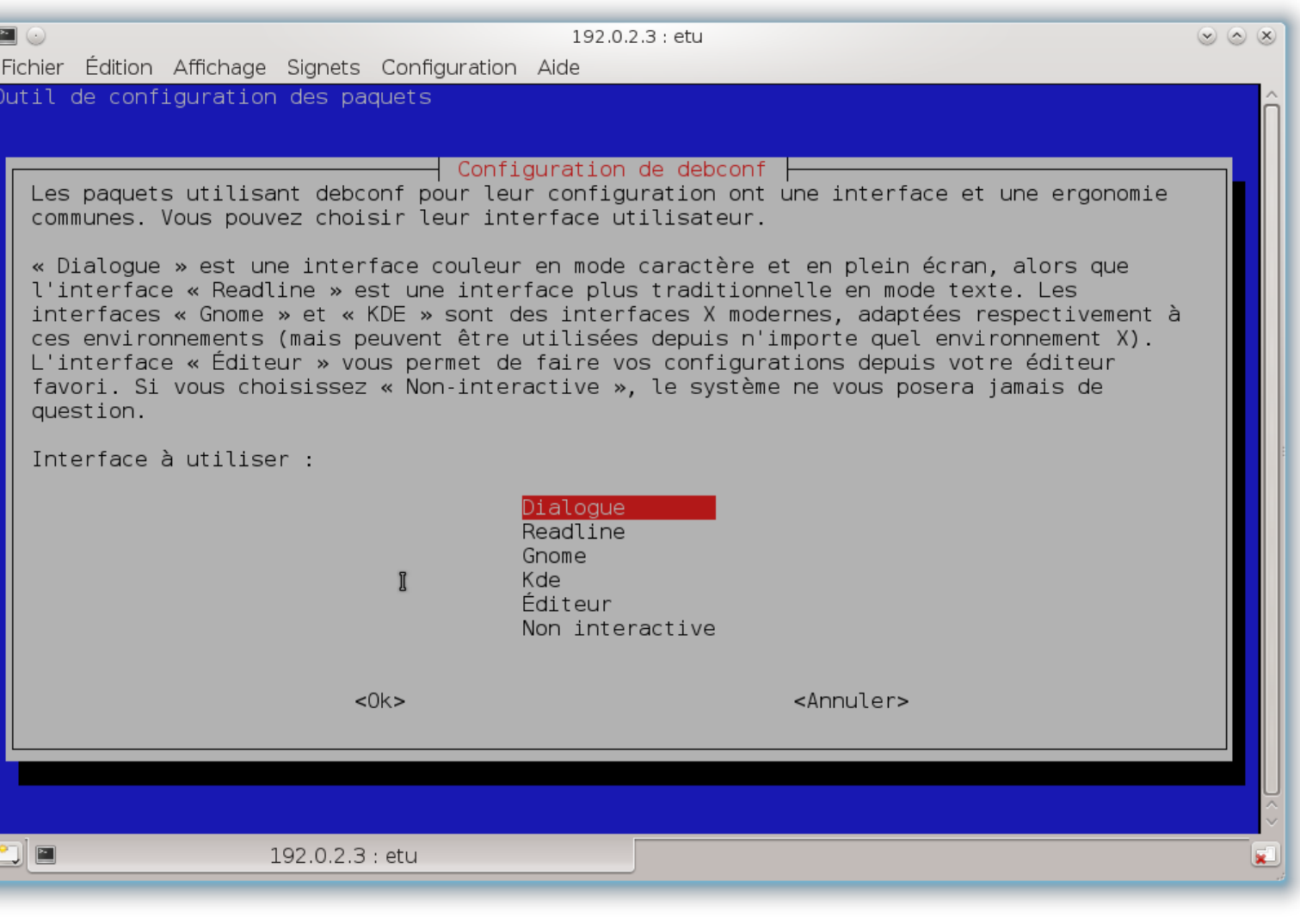

- Advanced Package Tool Advanced Package Tool
	- Branches & catégories de paquets Branches & catégories de paquets
	- 4 branches permanentes et indépendantes des versions principales 4 branches permanentes et indépendantes des versions principales
	- Branches Branches
		- $\textcolor{red}{\bullet}$  stable  $\textcolor{red}{\bullet}$  paquets officiels
		- testing paquets en attente d'intégration dans la version stable → testing paquets en attente d'intégration dans la version stable →
		- unstable paquets les plus récents en cours de test → unstable paquets les plus récents en cours de test →
		- experimental paquets en cours de développement → experimental paquets en cours de développement →
	- Catégories Catégories
		- main paquets conformes aux règles de définition du logiciel libre selon → main paquets conformes aux règles de définition du logiciel libre selon → Debian Debian
		- contrib → paquets de logiciels libres dépendant d'outils non libres
		- non-free paquets avec des conditions de redistribution particulières → non-free paquets avec des conditions de redistribution particulières →

- Rythme des mises à jour suivant les branches Rythme des mises à jour suivant les branches
	- stable stable
		- Risque minimal → parfait pour les infrastructures critiques
		- Intégration des correctifs de sécurité sans évolution de version Intégration des correctifs de sécurité sans évolution de version
		- Rythme d'évolution trop lent → http://www.backports.org/
	- testing testing
		- Risque moyen convient bien pour les infrastructures de test → Risque moyen convient bien pour les infrastructures de test →
		- Intégration des correctifs de sécurité avec évolution de version Intégration des correctifs de sécurité avec évolution de version
		- Rythme d'évolution satisfaisant pour couvrir tous les besoins Rythme d'évolution satisfaisant pour couvrir tous les besoins
	- unstable unstable
		- Risque élevé «il faut assumer ses propres choix» → Risque élevé «il faut assumer ses propres choix» →
		- Pas de correctifs de sécurité Pas de correctifs de sécurité
		- Rythme d'évolution le plus rapide Rythme d'évolution le plus rapide

- Interfaces utilisateur de gestion des paquets Interfaces utilisateur de gestion des paquets
	- Console → aptitude Console → aptitude
		- Utilisable dans tous les contextes Utilisable dans tous les contextes
	- Ligne de commande → apt | aptitude | apt-get | apt-cache Ligne de commande → apt | aptitude | apt-get | apt-cache
		- Manipulations sur les paquets à partir du catalogue réseau Manipulations sur les paquets à partir du catalogue réseau
	- Ligne de commande → dpkg | dpkg-reconfigure | dpkg- Ligne de commande → dpkg | dpkg-reconfigure | dpkgbuildpackage buildpackage
		- Manipulations sur les paquets à partir du catalogue local Manipulations sur les paquets à partir du catalogue local

#### aptitude aptitude

- 'u' → update
- 'U' → marquer les paquets à les paquets à mettre à jour mettre à jour
- 'g' 2 fois → 'g' 2 fois → valider la valider la décsion décsion

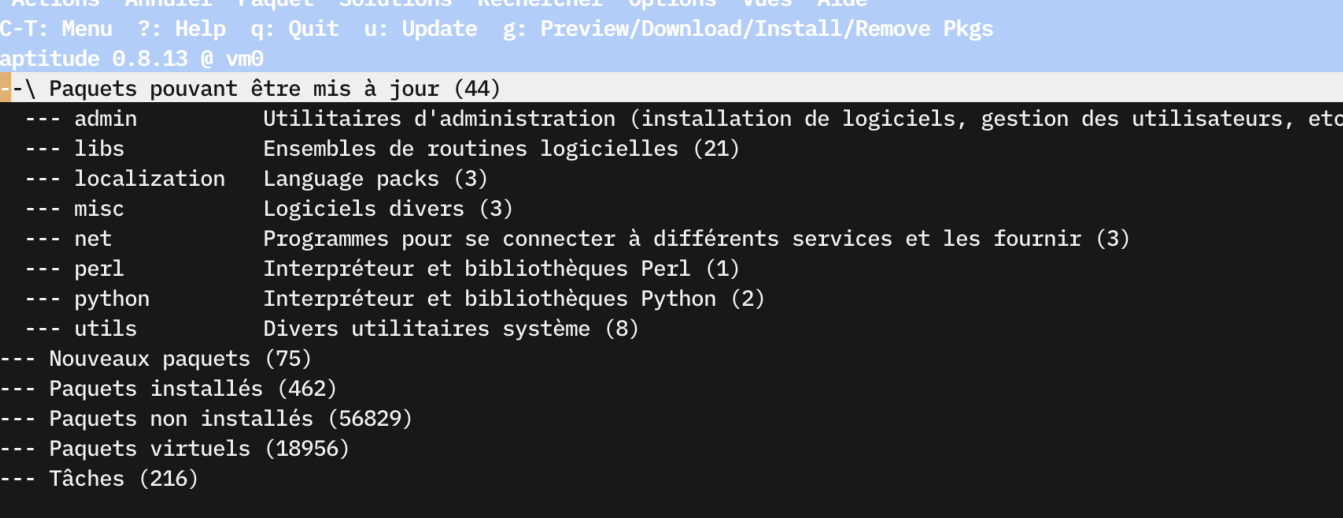

#### Une version plus récente de ces paquets existe.

Ce groupe contient 44 paquets.

 $(3)$ 

- Catalogue & Arbre des dépendances Catalogue & Arbre des dépendances
	- Fichier /etc/apt/sources.list Fichier /etc/apt/sources.list

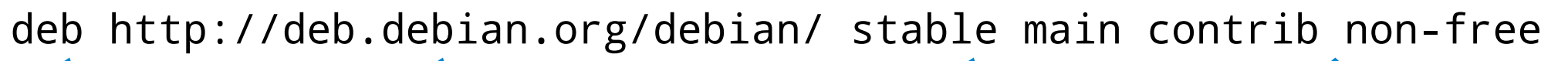

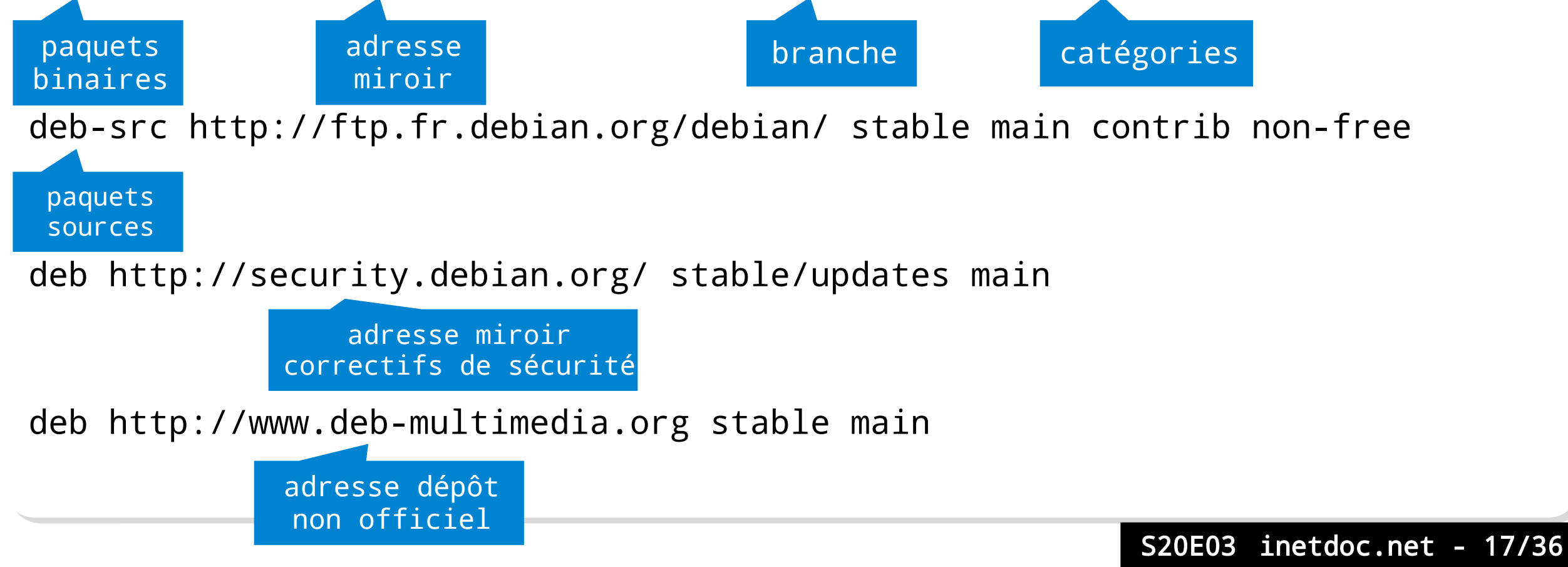

- Construction du catalogue Construction du catalogue
	- En mode console → aptitude -u En mode console → aptitude -u
	- En ligne de commande → aptitude update | apt update En ligne de commande → aptitude update | apt update

\$ sudo apt update \$ sudo apt update Atteint :1 http://deb.debian.org/debian testing InRelease Atteint :1 http://deb.debian.org/debian testing InRelease Lecture des listes de paquets... Fait Lecture des listes de paquets... Fait Construction de l'arbre des dépendances Construction de l'arbre des dépendances Lecture des informations d'état... Fait Lecture des informations d'état... Fait Tous les paquets sont à jour. Tous les paquets sont à jour.

- Mise à jour à l'échelle système Mise à jour à l'échelle système
	- En ligne de commande → aptitude safe-upgrade | apt upgrade En ligne de commande → aptitude safe-upgrade | apt upgrade
		- Résolution complète des dépendances Résolution complète des dépendances
		- Suppression de paquets installés interdite Suppression de paquets installés interdite
	- En ligne de commande → aptitude full-upgrade | apt full- En ligne de commande → aptitude full-upgrade | apt fullupgrade upgrade
		- Résolution complète des dépendances Résolution complète des dépendances
		- Suppression de paquets installés en conflit avec un nouveau paquet Suppression de paquets installés en conflit avec un nouveau paquet possible possible
- Installation individuelle Installation individuelle
	- En ligne de commande → aptitude install <paquet> | apt install En ligne de commande → aptitude install <paquet> | apt install
	- Proposition de solution en cas de conflit Proposition de solution en cas de conflit

- Recherches dans le Recherches dans le catalogue des paquets catalogue des paquets
	- À partir du serveur web À partir du serveur web Debian Debian
		- http://packages.debian.org http://packages.debian.org
		- Recherche sur un nom de paquet Recherche sur un nom de paquet
		- Recherche sur un nom de Recherche sur un nom de fichier appartenant à un fichier appartenant à un paquet paquet
		- Exemple : existe-t-il un Exemple : existe-t-il un paquet contenant le programme paquet contenant le programme wireshark ? wireshark ?

#### Recherche dans les répertoires de paquets

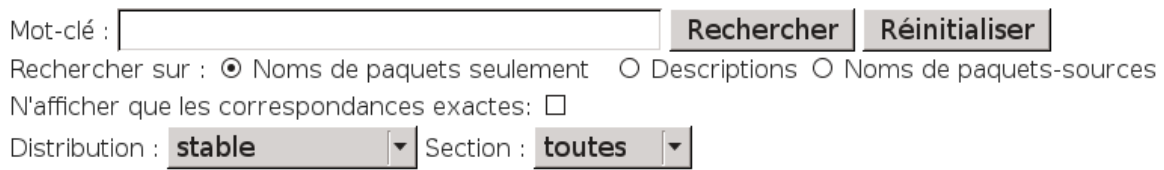

Voici quelques raccourcis pour certaines recherches :

- . http://packages.debian.org/nompour une recherche sur les noms des paquets.
- . http://packages.debian.org/src:nom DOUI UNE recherche sur les noms des paquets source.

#### Recherche dans le contenu des paquets

Ce moteur de recherche ci vous permet de chercher dans le contenu de la distribution Debian en spe d'un paquet donné.

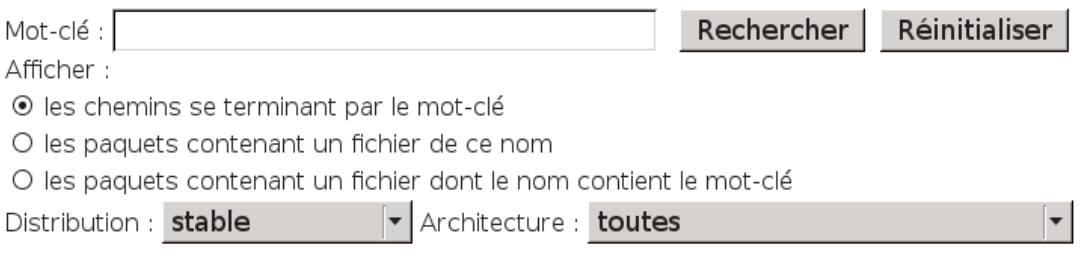

Voici un autre raccourci possible :

. http://packages.debian.org/file:path pour une recherche sur l'emplacement d'un fichier.

S20E03 inetdoc.net - 20/36

- Rechercher dans le catalogue des paquets Rechercher dans le catalogue des paquets
	- En ligne de commande → aptitude search | apt search En ligne de commande → aptitude search | apt search
	- Exemple : existe-t-il un paquet ayant pour nom wireshark ? Exemple : existe-t-il un paquet ayant pour nom wireshark ?

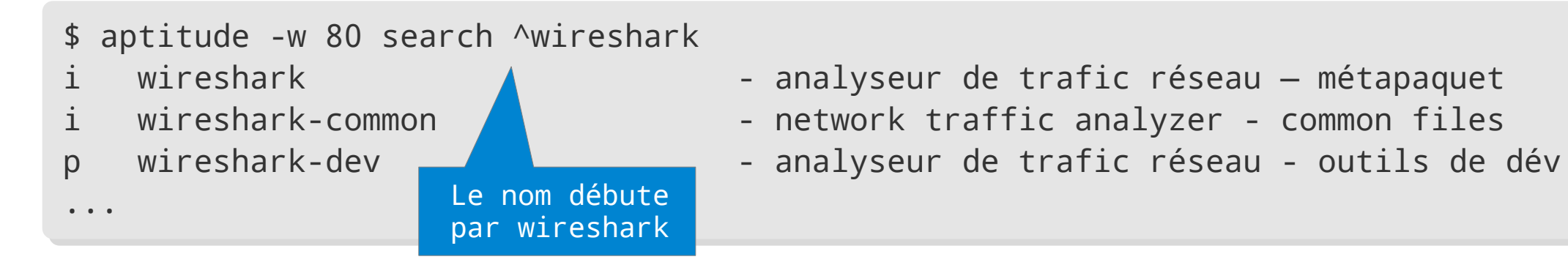

- Rechercher uniquement parmi les paquets installés Rechercher uniquement parmi les paquets installés
	- En ligne de commande → aptitude search ~i En ligne de commande → aptitude search ~i

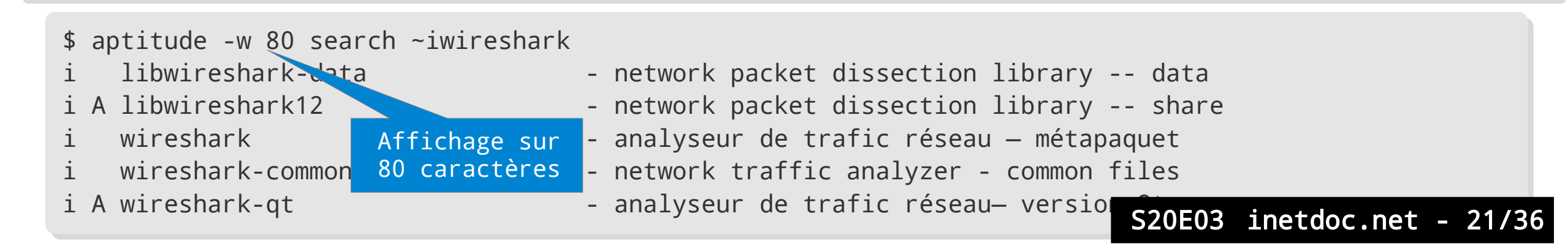

- Rechercher dans le catalogue local des paquets Rechercher dans le catalogue local des paquets
	- En ligne de commande → dpkg -l En ligne de commande → dpkg -l
	- Exemple : existe-t-il un paquet ayant pour nom wireshark ? Exemple : existe-t-il un paquet ayant pour nom wireshark ?

\$ dpkg -l wireshark\* \$ dpkg -l wireshark\* Souhait=inconnU/Installé/suppRimé/Purgé/H=à garder Souhait=inconnU/Installé/suppRimé/Purgé/H=à garder | État=Non/Installé/fichier-Config/dépaqUeté/échec-conFig/H=semi-installé/W=attend-| État=Non/Installé/fichier-Config/dépaqUeté/échec-conFig/H=semi-installé/W=attend-

traitement-déclenchements traitement-déclenchements

+++-================-============-============-=======================================

|/ Err?=(aucune)/besoin Réinstallation (État,Err: majuscule=mauvais) |/ Err?=(aucune)/besoin Réinstallation (État,Err: majuscule=mauvais)

||/ Nom Version Architecture Description ||/ Nom Version Architecture Description

+++-================-============-============-======================================= ii wireshark 3.0.5-1 amd64 network traffic analyzer - meta-package ii wireshark 3.0.5-1 amd64 network traffic analyzer - meta-package ii wireshark-common 3.0.5-1 amd64 network traffic analyzer - common files ii wireshark-common 3.0.5-1 amd64 network traffic analyzer - common files un wireshark-doc <aucune> <aucune> (aucune description n'est disponible) un w<mark>iftat dutk <aucune> <aucune> (aucune description n'est disponible)</mark> ii wi<mark>rpaquett</mark> the 3.0 Version dund64 network traffic analyzer - Qt version dunder analyzer - Qt version dunder paquet installé ii wi paquet t 3.0 Version du d64

- Rechercher dans le catalogue local des paquets Rechercher dans le catalogue local des paquets
	- En ligne de commande → dpkg -S En ligne de commande → dpkg -S

\$ which wireshark \$ which wireshark

Exemple : Quel est le paquet qui contient le programme wireshark ? Exemple : Quel est le paquet qui contient le programme wireshark ?

Recherche du programme dans l'arborescence du système

/usr/bin/wireshark /usr/bin/wireshark \$ dpkg -S /usr/bin/wireshark \$ dpkg -S /usr/bin/wireshark wireshark: /usr/bin/wireshark

Recherche dans les listes de fichiers des paquets installés

- Rechercher dans la liste des fichiers d'un paquet installé Rechercher dans la liste des fichiers d'un paquet installé
	- En ligne de commande → dpkg -L En ligne de commande → dpkg -L
	- Exemple : Quel est le binaire contenu dans le paquet wireshark installé ? Exemple : Quel est le binaire contenu dans le paquet wireshark installé ?

```
$ dpkg -L wireshark | grep bin/
$ dpkg -L wireshark | grep bin/
/usr/bin/wireshark
/usr/bin/wireshark
```
- Affichage des méta-données d'un paquet Affichage des méta-données d'un paquet
	- En ligne de commande → aptitude show | apt show En ligne de commande → aptitude show | apt show
	- Exemple : quelles sont les dépendances du paquet apache2 ? Exemple : quelles sont les dépendances du paquet apache2 ?

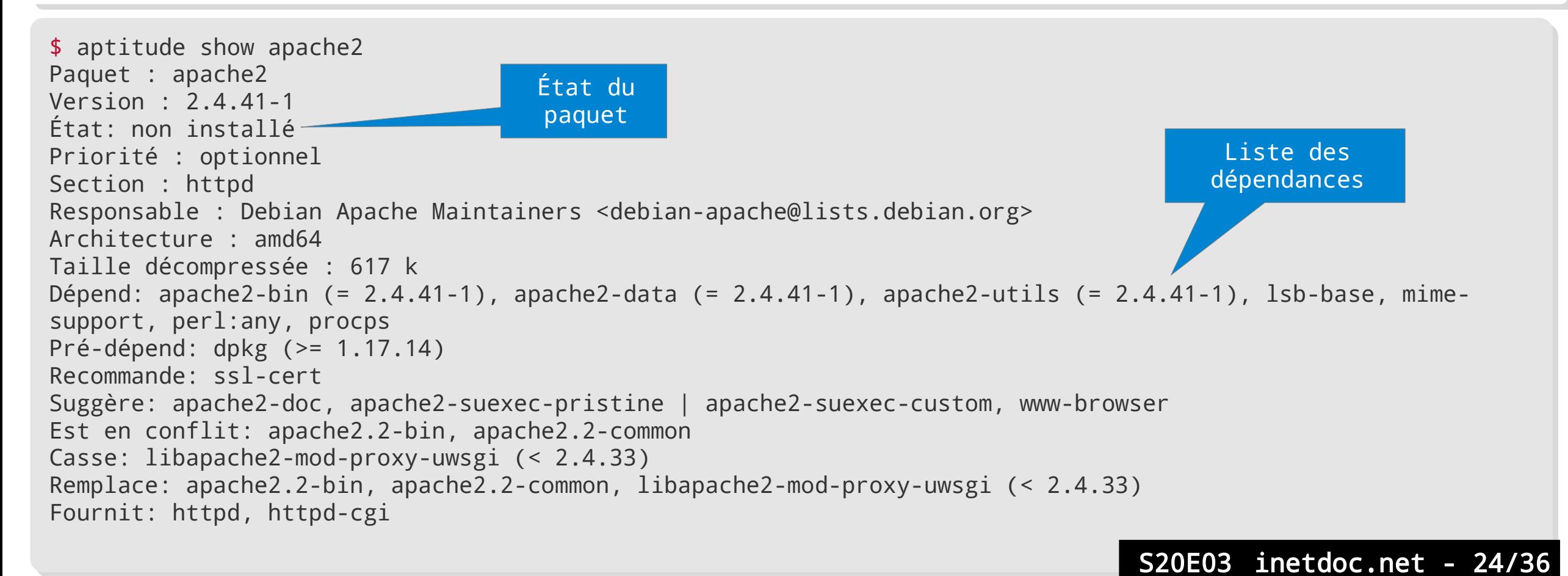

- Suppression d'un paquet installé Suppression d'un paquet installé
	- En ligne de commande → aptitude remove | apt remove En ligne de commande → aptitude remove | apt remove
	- Supprime les fichiers binaires mais conserve la configuration locale Supprime les fichiers binaires mais conserve la configuration locale
	- Exemple : Comment supprimer le paquet apache2 ? Exemple : Comment supprimer le paquet apache2 ?

\$ sudo aptitude remove apache2 \$ sudo aptitude remove apache2 Les paquets suivants seront ENLEVÉS : Les paquets suivants seront ENLEVÉS : apache2 apache2-bin{u} apache2-data{u} apache2-utils{u} libapr1{u} libaprutil1{u} apache2 apache2-bin{u} apache2-data{u} apache2-utils{u} libapr1{u} libaprutil1{u} libaprutil1-dbd-sqlite3{u} libaprutil1-ldap{u} libaprutil1-dbd-sqlite3{u} libaprutil1-ldap{u} 0 paquets mis à jour, 0 nouvellement installés, 8 à enlever et 0 non mis à jour. 0 paquets mis à jour, 0 nouvellement installés, 8 à enlever et 0 non mis à jour. Il est nécessaire de télécharger 0 o d'archives. Après dépaquetage, 7 607 ko seront libérés. Il est nécessaire de télécharger 0 o d'archives. Après dépaquetage, 7 607 ko seront libérés. Voulez-vous continuer ? [Y/n/?] Voulez-vous continuer ? [Y/n/?] Suppression des paquets installés automatiquement

```
$ sudo aptitude search ^apache2 | egrep -e '^(p|c)'
$ sudo aptitude search ^apache2 | egrep -e '^(p|c)'
c apache2 - Serveur HTTP Apache
c apache2 - Serveur HTTP Apache
p apache2-bin - Serveur HTTP Apache (modules et autres fichiers binaires)
p apache2-bin - Serveur HTTP Apache (modules et autres fichiers binaires)
p apache2-data - Serveur HTTP Apache - fichiers communs
p apache2-data - Serveur HTTP Apache - fichiers communs
...
...État du paquet après 
           suppression
                                                                                                                 S20E03 inetdoc.net - 25/36
```
- Purge d'un paquet installé Purge d'un paquet installé
	- En ligne de commande → aptitude purge | apt purge En ligne de commande → aptitude purge | apt purge
	- Supprime les fichiers binaires et la configuration locale Supprime les fichiers binaires et la configuration locale
	- Exemple : Comment purger le paquet wireshark ? Exemple : Comment purger le paquet wireshark ?

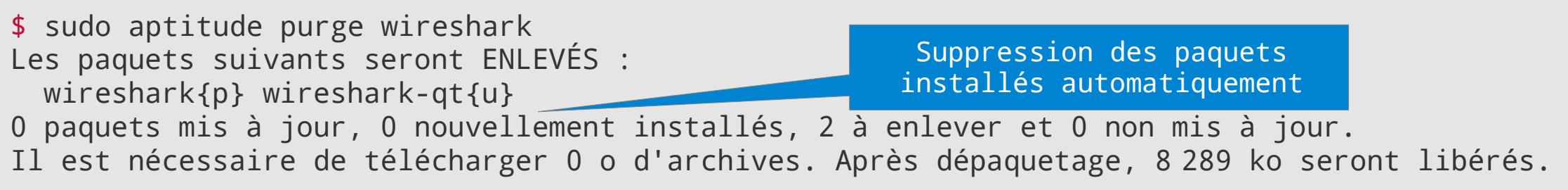

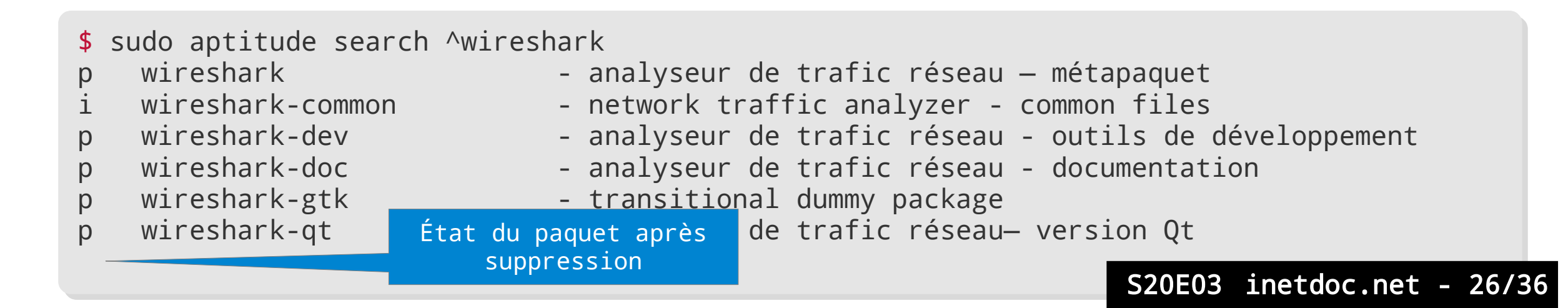

- Suppression & purge d'un paquet individuel avec dpkg Suppression & purge d'un paquet individuel avec dpkg
	- Suppression en ligne de commande → dpkg --remove Suppression en ligne de commande → dpkg --remove
	- Purge en ligne de commande → dpkg --purge Purge en ligne de commande → dpkg --purge

```
$ sudo dpkg -l nano | egrep '^(i|r|u)'
$ sudo dpkg -l nano | egrep '^(i|r|u)'
                          ii nano 4.4-1 amd64 small, friendly text editor inspired by 
ii nano 4.4-1 amd64 small, friendly text editor inspired by 
                          Pico
Pico
                          $ sudo dpkg --remove nano
$ sudo dpkg --remove nano
                          Suppression de nano (4.4-1) …
Suppression de nano (4.4-1) …
                          $ sudo dpkg -l nano | egrep '^(i|r|u)'
$ sudo dpkg -l nano | egrep '^(i|r|u)'
                          rc nano 4.4-1 amd64 small, friendly text editor inspired by 
rc nano 4.4-1 amd64 small, friendly text editor inspired by 
                          Pico
Pico
                          $ sudo dpkg --purge nano
$ sudo dpkg --purge nano
                          Purge des fichiers de configuration de nano (4.4-1) …
Purge des fichiers de configuration de nano (4.4-1) …
                          $ sudo dpkg -l nano | egrep '^(i|r|u)'
$ sudo dpkg -l nano | egrep '^(i|r|u)'
                          dpkg-query: aucun paquet ne correspond à nano
dpkg-query: aucun paquet ne correspond à nano
 Installé &
  configuré
 Supprimé & 
     encore 
  configuré
 Ni installé
Ni configuré
                                                                                                                          S20E03 inetdoc.net - 27/36
```
- Duplication du jeu de paquets d'un système à l'autre Duplication du jeu de paquets d'un système à l'autre
	- Installation «optimale» processus long → Installation «optimale» processus long →
	- Duplication de la liste des paquets installés sans les configurations Duplication de la liste des paquets installés sans les configurations
	- Évolution/Migration d'une architecture à l'autre (ex. i386 → amd64)
	- Sur le système source

\$ aptitude search "?installed?not(?automatic)" -F %p > package-list.txt

Sur le système cible

# aptitude install \$(cat package-list.txt | tr '\n' ' ')

- Objectifs Objectifs
	- Transformer le système hôte en commutateur/routeur réseau Transformer le système hôte en commutateur/routeur réseau
	- Installer de gestionnaire de conteneurs LXD Installer de gestionnaire de conteneurs LXD
	- Créer plusieurs conteneurs Créer plusieurs conteneurs

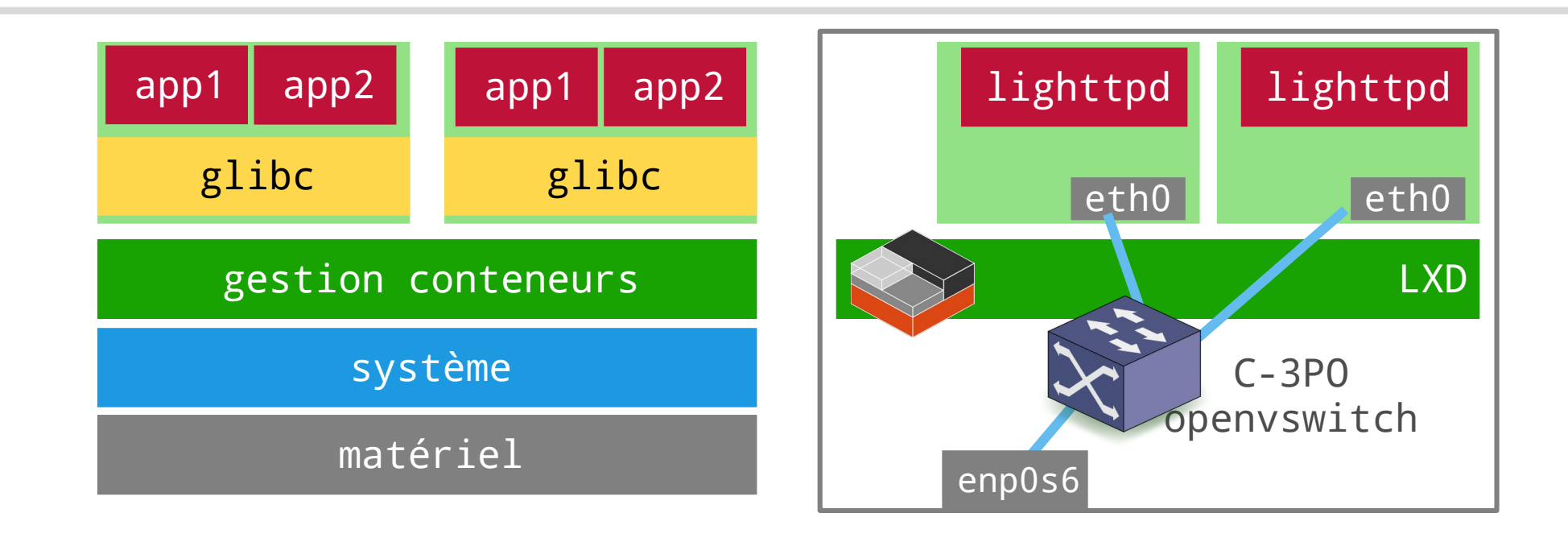

- Installation des paquets, du service snapd et de LXD Installation des paquets, du service snapd et de LXD
	- Installer les paquets openvswitch-switch et snapd Installer les paquets openvswitch-switch et snapd
	- Installer de gestionnaire de conteneurs LXD Installer de gestionnaire de conteneurs LXD
	- Attention ! Attention !
		- L'utilisateur 'etu' doit appartenir au groupe système 'lxd' L'utilisateur 'etu' doit appartenir au groupe système 'lxd'
		- La liste des chemins de recherche d'applications doit contenir '/snap/bin' La liste des chemins de recherche d'applications doit contenir '/snap/bin'

etu@vm0:~\$ sudo apt install openvswitch-switch snapd [etu@vm0](mailto:etu@vm0):~\$ sudo apt install openvswitch-switch snapd etu@vm0:~\$ sudo snap install lxd etu@vm0:~\$ sudo snap install lxd etu@vm0:~\$ sudo adduser etu lxd etu@vm0:~\$ sudo adduser etu lxd Déconnexion / Reconnexion Déconnexion / Reconnexion etu@vm0:~\$ id | grep -o lxd etu@vm0:~\$ id | grep -o lxd etu@vm0:~\$ echo \$PATH etu@vm0:~\$ echo \$PATH /usr/local/bin:/usr/bin:/bin:/usr/local/games:/usr/games:/snap/bin /usr/local/bin:/usr/bin:/bin:/usr/local/games:/usr/games:/snap/bin

- Interconnexion réseau Interconnexion réseau 1.Éditer le fichier 1.Éditer le fichier /etc/network/interfaces /etc/network/interfaces 2.Redémarrer la machine virtuelle 2.Redémarrer la machine virtuelle 3.Vérifier l'état des interfaces 3.Vérifier l'état des interfaces
	- \$ ip addr ls \$ ip addr ls

etu@vm0:~\$ cat /etc/network/interfaces [etu@vm0](mailto:etu@vm0):~\$ cat /etc/network/interfaces # This file describes the network # This file describes the network # interfaces available on your system # interfaces available on your system # and how to activate them. # and how to activate them. # For more information, see interfaces(5). # For more information, see interfaces(5).

source /etc/network/interfaces.d/\* source /etc/network/interfaces.d/\*

# The loopback network interface # The loopback network interface auto lo auto lo iface lo inet loopback iface lo inet loopback

# The primary network interface # The primary network interface auto C-3PO auto C-3PO iface C-3PO inet dhcp iface C-3PO inet dhcp ovs\_type OVSBridge ovs\_type OVSBridge ovs\_ports enp0s6 ovs\_ports enp0s6

allow-C-3PO enp0s6 allow-C-3PO enp0s6 iface enp0s6 inet manual iface enp0s6 inet manual ovs\_bridge C-3PO ovs\_bridge C-3PO ovs\_type OVSPort ovs\_type OVSPort up ip link set dev \$IFACE up up ip link set dev \$IFACE up down ip link set dev \$IFACE down down ip link set dev \$IFACE down

#### Gestion des conteneurs Gestion des conteneurs

- Configuration initiale Configuration initiale
- Raccordement au commutateur C-3PO Raccordement au commutateur C-3PO

etu@vm0:~\$ lxd init [etu@vm0](mailto:etu@vm0):~\$ lxd init Would you like to use LXD clustering? (yes/no) [default=no]: Would you like to use LXD clustering? (yes/no) [default=no]: Do you want to configure a new storage pool? (yes/no) [default=yes]: Do you want to configure a new storage pool? (yes/no) [default=yes]: Name of the new storage  $pool$  [default=default]: Name of the storage backend to use (btrfs, dir, lvm, ceph) [default=btrfs]: Name of the storage backend to use (btrfs, dir, lvm, ceph) [default=btrfs]: Create a new BTRFS pool? (yes/no) [default=yes]: Create a new BTRFS pool? (yes/no) [default=yes]: Would you like to use an existing empty block device (e.g. a disk or partition)? (yes/no) [default=no]: Would you like to use an existing empty block device (e.g. a disk or partition)? (yes/no) [default=no]: Size in GB of the new loop device (1GB minimum) [default=13GB]: Size in GB of the new loop device (1GB minimum) [default=13GB]: Would you like to connect to a MAAS server? (yes/no) [default=no]: Would you like to connect to a MAAS server? (yes/no) [default=no]: Would you like to create a new local network bridge? (yes/no) [default=yes]: no Would you like to create a new local network bridge? (yes/no) [default=yes]: no Would you like to configure LXD to use an existing bridge or host interface? (yes/no) [default=no]: yes Would you like to configure LXD to use an existing bridge or host interface? (yes/no) [default=no]: yes Name of the existing bridge or host interface: C-3PO Name of the existing bridge or host interface: C-3PO Would you like LXD to be available over the network? (yes/no) [default=no]: Would you like LXD to be available over the network? (yes/no) [default=no]: Would you like stale cached images to be updated automatically? (yes/no) [default=yes] Would you like stale cached images to be updated automatically? (yes/no) [default=yes] Would you like a YAML "lxd init" preseed to be printed? (yes/no) [default=no]: Would you like a YAML "lxd init" preseed to be printed? (yes/no) [default=no]:

etu@vm0:~\$ lxc profile device set default eth0 nictype bridged [etu@vm0](mailto:etu@vm0):~\$ lxc profile device set default eth0 nictype bridged

- Gestion des conteneurs Gestion des conteneurs
	- Téléchargement des images et lancement des conteneurs Téléchargement des images et lancement des conteneurs
	- Raccordement au commutateur C-3PO Raccordement au commutateur C-3PO

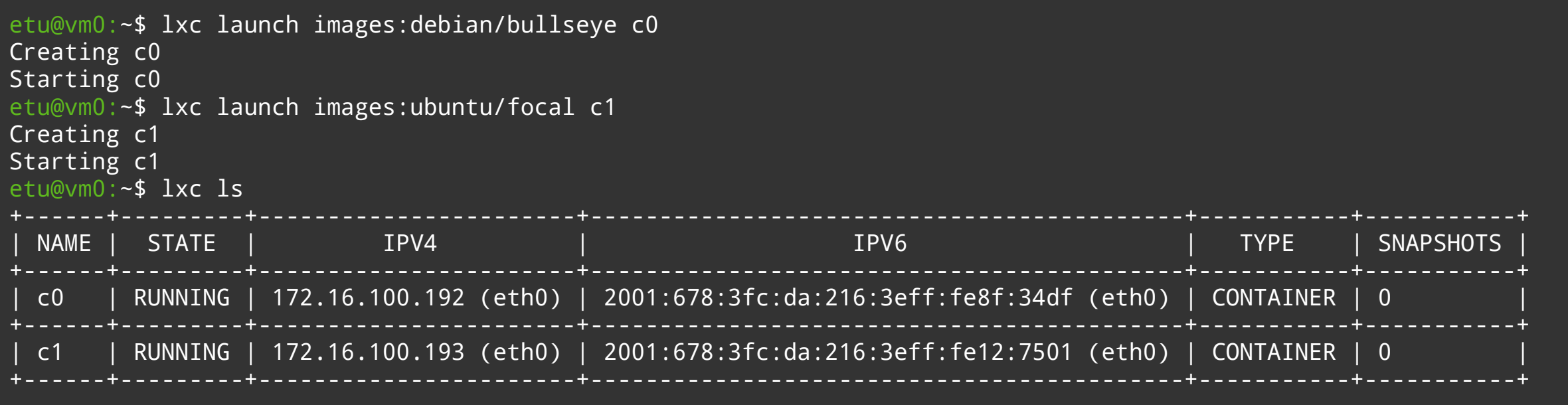

etu@vm0:~\$ for num in {0..1}; do lxc config set c\$num security.nesting true; done [etu@vm0](mailto:etu@vm0):~\$ for num in {0..1}; do lxc config set c\$num security.nesting true; done etu@vm0:~\$ for num in {0..1}; do lxc exec c\$num -- apt update; done [etu@vm0](mailto:etu@vm0):~\$ for num in {0..1}; do lxc exec c\$num -- apt update; done

#### Configuration des conteneurs Configuration des conteneurs

- Création d'un compte utilisateur Création d'un compte utilisateur
- Ouverture de l'accès SSH Ouverture de l'accès SSH

etu@vm0:~\$ for num in {0..1}; do lxc exec c\$num -- adduser --disabled-password --gecos "" etu ; done etu@vm0:~\$ for num in {0..1}; do lxc exec c\$num -- adduser --disabled-password --gecos "" etu ; done etu@vm0:~\$ for num in {0..1}; do lxc exec c\$num -- /bin/bash -c "echo 'etu:-etu-' | chpasswd"; done [etu@vm0](mailto:etu@vm0):~\$ for num in {0..1}; do lxc exec c\$num -- /bin/bash -c "echo 'etu:-etu-' | chpasswd"; done etu@vm0:~\$ for num in {0..1}; do lxc exec c\$num -- apt install ssh; done etu@vm0:~\$ for num in {0..1}; do lxc exec c\$num -- apt install ssh; done etu@vm0:~\$ for num in {0..1}; do lxc exec c\$num -- sed -i 's/#Port 22/Port 2222/g' /etc/ssh/sshd\_config; done [etu@vm0](mailto:etu@vm0):~\$ for num in {0..1}; do lxc exec c\$num -- sed -i 's/#Port 22/Port 2222/g' /etc/ssh/sshd\_config; done etu@vm0:~\$ for num in {0..1}; do lxc exec c\$num -- grep Port /etc/ssh/sshd\_config; done [etu@vm0](mailto:etu@vm0):~\$ for num in {0..1}; do lxc exec c\$num -- grep Port /etc/ssh/sshd\_config; done etu@vm0:~\$ for num in {0..1}; do lxc exec c\$num -- systemctl restart ssh; done [etu@vm0](mailto:etu@vm0):~\$ for num in {0..1}; do lxc exec c\$num -- systemctl restart ssh; done

phil@Ubuntu4STRI:~\$ ssh -p 2222 etu@172.16.100.192 The authenticity of host '[172.16.100.192]:2222 ([172.16.100.192]:2222)' can't be established. The authenticity of host '[172.16.100.192]:2222 ([172.16.100.192]:2222)' can't be established. ECDSA key fingerprint is SHA256:nwu/hATe0rYxq4rcVT6LIl7PnaGsll9DpOQd+i3XZvQ. ECDSA key fingerprint is SHA256:nwu/hATe0rYxq4rcVT6LIl7PnaGsll9DpOQd+i3XZvQ. Are you sure you want to continue connecting (yes/no/[fingerprint])? yes whe you sure you want to continue connecting (yes/no/filingerprint)): yes<br>Warning: Permanently added '[172.16.100.192]:2222' (ECDSA) to the list of known hosts.<br>-tu0173.16.100.1021= accessed: etu@172.16.100.192's password: Linux c0 5.9.0-4-amd64 #1 SMP Debian 5.9.11-1 (2020-11-27) x86\_64 Linux c0 5.9.0-4-amd64 #1 SMP Debian 5.9.11-1 (2020-11-27) x86\_64 The programs included with the Debian GNU/Linux system are free software; the exact distribution terms for each program are described in the the exact distribution terms for each program are described in the individual files in /usr/share/doc/\*/copyright. individual files in /usr/share/doc/\*/copyright. Debian GNU/Linux comes with ABSOLUTELY NO WARRANTY, to the extent Debian GNU/Linux comes with ABSOLUTELY NO WARRANTY, to the extent permitted by applicable law. permitted by applicable law. phil@Ubuntu4STRI:~\$ ssh -p 2222 etu@172.16.100.192 etu@172.16.100.192's password: The programs included with the Debian GNU/Linux system are free software;

etu@c0:~\$ etu@c0:~\$

- Ajout d'un service Web Ajout d'un service Web
	- Installation du paquet lighttpd
	- Accès à la page Web de chaque conteneur via un tunnel SSH Accès à la page Web de chaque conteneur via un tunnel SSH

etu@vm0: $\sim$ \$ for num in {0..1}; do lxc exec c\$num -- apt install lighttpd; done

phil@Ubuntu4STRI:~\$ ssh -p 2222 -L 8000:localhost:80 etu@172.16.100.192 phil@Ubuntu4STRI:~\$ ssh -p 2222 -L 8000:localhost:80 [etu@172.16.100.192](mailto:etu@172.16.100.192)

```
phil@Ubuntu4STRI:~$ wget -O /dev/null http://localhost:8000
phil@Ubuntu4STRI:~$ wget -O /dev/null http://localhost:8000
--2020-12-06 11:13:31-- http://localhost:8000/
--2020-12-06 11:13:31-- http://localhost:8000/
Résolution de localhost (localhost)… 127.0.0.1
Résolution de localhost (localhost)… 127.0.0.1
Connexion à localhost (localhost)|127.0.0.1|:8000… connecté.
Connexion à localhost (localhost)|127.0.0.1|:8000… connecté.
requête HTTP transmise, en attente de la réponse… 200 OK
requête HTTP transmise, en attente de la réponse… 200 OK
Taille : 3388 (3,3K) [text/html]
Taille : 3388 (3,3K) [text/html]
Enregistre : «/dev/null»
Enregistre : «/dev/null»
/dev/null 100%[=============================================>] 3,31K --.-KB/s ds 0s
/dev/null 100%[=============================================>] 3,31K --.-KB/s ds 0s
```
2020-12-06 11:13:32 (141 MB/s) - «/dev/null» enregistré [3388/3388] 2020-12-06 11:13:32 (141 MB/s) - «/dev/null» enregistré [3388/3388]

### Bilan séance 3

- Environnements Graphiques Environnements Graphiques
	- Interfaces utilisateur + chaînes de développemer  $\mathbf f$
	- Évolutions importantes côté dispositifs mobiles Évolutions importantes côté dispositifs mobiles
	- Social Desktop nextcloud.com → Social Desktop nextcloud.com →
- •Gestionnaire de paquets → Advanced Package Tool
	- Base de l'administration système Base de l'administration système
	- Bibliothèques partagées entre applications Bibliothèques partagées entre applications
		- Notion de dépendance Notion de dépendance
		- Gestion automatisée des relations entre applications et bibliothèques Gestion automatisée des relations entre applications et bibliothèques
	- Gestion autonome des configurations Gestion autonome des configurations
	- Gestion automatisée des correctifs de sécurité Gestion automatisée des correctifs de sécurité

**CUALITY**